# Generating Presentation Quality Custom Reports From Oracle Project Management

Sam Uttarwar, PMP Vijay Ranganathan Project Partners, LLC

## **Case Study**

This paper and its accompanying presentation are based upon a real world implementation at a leading multinational energy transportation and distribution corporation. The content has been sanitized to protect the customer's trade secrets.

#### **About the Customer**

The customer has been using Oracle Project Costing for over nine years, and subsequently decided to add Oracle Project Management Release 11.5.10.M to their suite of solutions. There are approximately 75 active users of the Oracle Project Management (PJT) module. These users required presentation quality reports that combined the project work and financial data with graphical project images, maps and charts.

The customer's reporting requirements were very detailed, and included:

- A project title page image
- A project header section with the names of:
  - o Project Manager/Supervisor
  - o Department/Entity
  - Executive Sponsor
  - Customers
- A progress to date section with:
  - o Baseline ITD cost
  - o Actual Cost to date
  - o Earned Value indices Earned Value, CPI and SPI
- A cost section that included:
  - o Original Budget Cost
  - o Current Budget Cost
  - Forecast Cost
  - o Forecast to Current Budget Variance
  - o Total Commitments
  - o Total Expenditure to Date (Actual Cost to Date)
  - Cost to complete (Forecast Actual Cost)
- An expenditure profile graph that showed:
  - o Monthly Current Baseline Budget Cost bars
  - o Cumulative Current Baseline Budget Cost line
  - Monthly Actual/Forecast Cost bars
    - Actual Cost before the current month
    - Forecast Cost bars for the remaining months
  - Cumulative Actual/Forecast line
- A Gantt chart with baseline, actual and forecast Bars
- Key Milestones Information that included a list of key project milestones with:
  - o Baseline Date
  - o Actual Date (for completed milestones)
  - o Forecast Date (for future milestones)
- A cost variance section with:
  - o Current month forecast to current budget variance

- Current month forecast variance, including the difference between the predicted forecast cost for this month and last month
- A detailed cost breakdown
- An Issues/ Risk/ Mitigation actions section that was to detail the following:
  - o List of top 10 project risks
  - o Probability/ Impact/ Scores for these risks
    - Probability this was user assigned, ranging between 1 and 10
    - Impact -- this was user assigned, ranging between 1 and 10
    - Score this was simply the probability multiplied by the impact
  - o Mitigation Actions
- A Budget/ Approval/ Forecast History section
  - o Month-wise history of Original, Current and other Budget Cost changes
  - o Month-wise history of predicted Forecast Cost
  - o Month-wise Forecast to Current Budget Variance
- Text sections for:
  - o Project Scope
  - o Project Highlights
  - o Health and Safety Information
  - o Schedule and Cost Variance Explanation
- Imbedded images for:
  - o Project Scope
  - o Project Pictures (maps, photos..)
- Attachments were to include detailed Gantt charts generated from third party project management applications.

The reporting program required following parameters for report generation:

- Project Number
- Month for the report
- WBS level
- Draft/Final

#### **Comparison of Customer Needs to Native Functionality**

When the customer's reporting requirements were clearly documented, we analyzed these needs against the native status report functionality of the PJT module. We discovered that the native status report offered limited features and did not meet many of the customer's requirements. Specifically, we identified these shortcomings:

- Standard report sections did not provide the necessary information
- Custom report sections did not provide way to get the necessary information in the required format and order
- Graphical sections –Gantt Chart and other graph did not meet the requirements of formats and presentation quality
- No easy way to include images and other attachments
- Overall presentation quality and formatting of the report was not satisfactory
- There was no printing capability

## **Custom Built Reports**

We therefore determined that custom reports would need to be built, and we selected Oracle BI Publisher as the tool of choice. Some capabilities and functions of BI Publisher are that BI Publisher is an Enterprise reporting solution used to author, manage and deliver reports. It allows highly formatted report layouts to be designed in MS-Word or Adobe Acrobat. It is integrated with the Oracle E-Business Suite, and it maintains data logic separate from layout logic.

To build a custom report in BI Publisher, follow these steps.

- 1. Design the XML data template. This is referred to as Data Definition
- 2. Design the layout template using Microsoft Word. This is referred to as Format Definition

3. Define the E-Business Suite integration needed to access the data.

#### **Key Features**

The key features that were used in the creation of the custom reports are showcased in the following section of this whitepaper.

## **Header and Footer**

We used tags to call a named template to be inserted into current template, as shown.

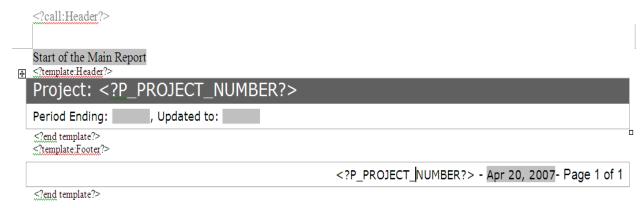

#### **Images**

We wanted to show images that are stored as attachments in the E-Business Suite Applications.

- Use a Java concurrent program that copies attached image to the middle tier OA\_MEDIA directory. This converts an image stored as BLOB on database to a .jpg file on the middle tier.
- Use XML TAG: url:{'\${OA\_MEDIA}/image name'}

We wanted to show the image side by side with text. And we displayed a dynamic number of images using the multi-column page support feature.

# Project: SOUTH TERMINAL CONSTRUCTION (CON2008AL001)

Financial Reporting As At: 31 December 2007, Commentary Updated to: 14 January 2008

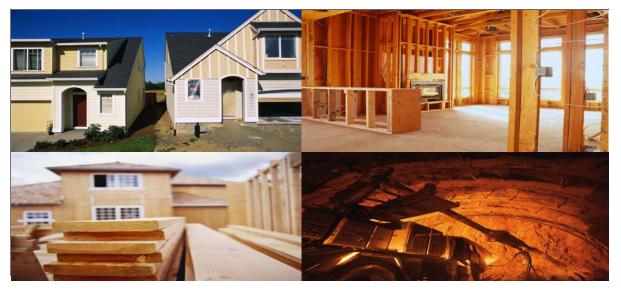

## Combo Graph

BI Publisher supports 30 different graph types, but only six are possible without additional code. We used a combination of line and bar graphs. Take advantage of graphType="BAR\_VERT\_CLUST2Y" and be sure to refer to http://blogs.oracle.com/xmlpublisher for details on additional graph types.

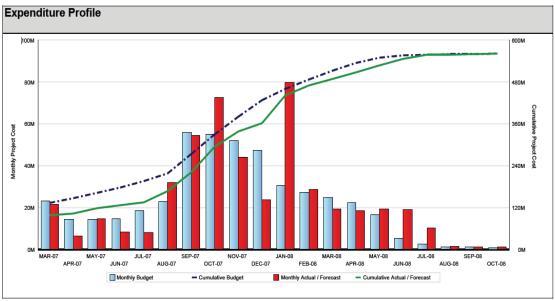

# **Conditional Formatting**

Take advantage of conditional formatting to display items on a conditional basis. Use these XML tags:

- <?ORIGINAL\_AFE[not(.=preceding::ORIGINAL\_AFE)]?>
- <?if:condition?><?end if?>
- <?choose:?> <?when:expression?> <?otherwise?>

## Project: SOUTH TERMINAL CONSTRUCTION (CON2008AL001

Financial Reporting As At: 31 December 2007, Commentary Updated to: 14 January 2008

| Budget / Approvals | / Forecasts Histo | ry, CAD \$'000's |                |           |                            |    |
|--------------------|-------------------|------------------|----------------|-----------|----------------------------|----|
|                    | Original AFE      | Current AFE      | AFE            | Forecasts | Varian                     | ce |
|                    | Budget            | Budget<br>(a)    | Appropriations | (b)       | (b-a)                      |    |
|                    |                   |                  |                |           | Period with<br>Variance \$ | %  |
| APRIL 2007         | \$435,000         |                  |                | \$448,727 |                            |    |
| MAY 2007           |                   |                  |                | \$515,432 |                            |    |
| JUNE 2007          |                   |                  | \$435,000      | \$515,432 |                            |    |
| JULY 2007          |                   |                  |                | \$515,432 |                            |    |
| AUGUST 2007        |                   |                  |                | \$522,797 |                            |    |
| SEPTEMBER 2007     |                   |                  |                | \$559,691 |                            |    |
| OCTOBER 2007       |                   |                  |                | \$563,400 |                            |    |
| NOVEMBER 2007      |                   |                  |                | \$563,400 |                            |    |
| DECEMBER 2007      |                   | \$563,400        |                | \$563,400 | 0                          | 0% |
| Current State      | \$435,000         | \$563,400        | \$435,000      | \$563,400 | 0                          | 0% |

| Cost Breakdown, USD \$'000 | 0's     |             |         |               |         |         |
|----------------------------|---------|-------------|---------|---------------|---------|---------|
|                            |         |             |         | Fo            | orecast |         |
| Task Name                  | Budget  | Expended to | Date    | At Completion | Varia   | nce     |
|                            | a       | b           | b/c     | С             | c-a     | (c-a)/a |
| SITE GRADING               |         |             |         |               | '       |         |
| DEVELOPMENT                | 6,656   | 5,594       | 84.00%  | 6,656         | 0       | 0.00%   |
| EXECUTION                  | 61,195  | 30,614      | 50.00%  | 61,284        | 89      | 0.00%   |
| WRAP-UP                    | 616     | 7           | 1.00%   | 616           | 0       | 0.00%   |
| SUPPORT                    | 6,785   | 9,554       | 141.00% | 6,785         | 0       | 0.00%   |
| OTHER COSTS                | 5,616   | 5,611       | 101.00% | 5,546         | <70>    | -1.00%  |
| FINANCIAL MANAGEMENT       | 26,360  | 10,154      | 39.00%  | 26,360        | 0       | 0.00%   |
| Subtotal                   | 107,228 | 61,534      | 57.38%  | 107,246       | 19      | 0.02%   |

## **Gantt Chart**

A Gantt chart is not supported as BI Beans, and also not available as a chart type. So we used Drawing Shapes.

- XML Tags:
  - o <?shape-size-x:PLAN?>
  - o <?shape-size-y:0.5?>
  - <?shape-offset-x:PLAN\_OFFSET?>

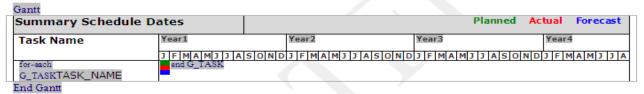

#### **PDF Document Merge**

We used XML API's to merge the XML report output with a Microsoft Project plan Gantt stored as a pdf attachment in the application. We used PDFDocMerger JAVA API to merge two pdf documents.

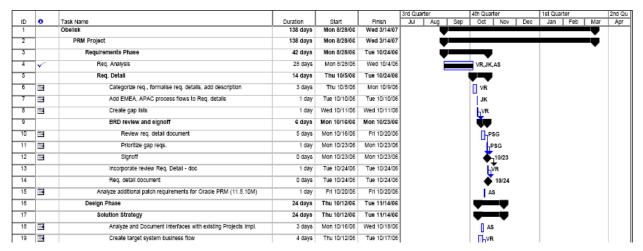

# **Sample Reports**

Following are some sample reports that we produced using the above methods.

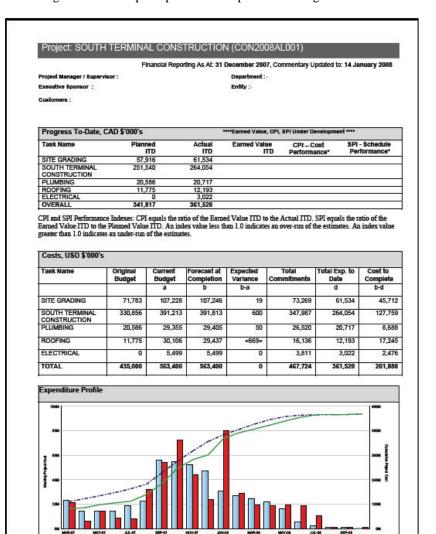

CONFIDENTIAL

**Progress-to-date** section

**Cost Summary Section** 

**Expenditure Profile** 

CON2008AL001 - Feb 28, 2008- Page 3 of 9

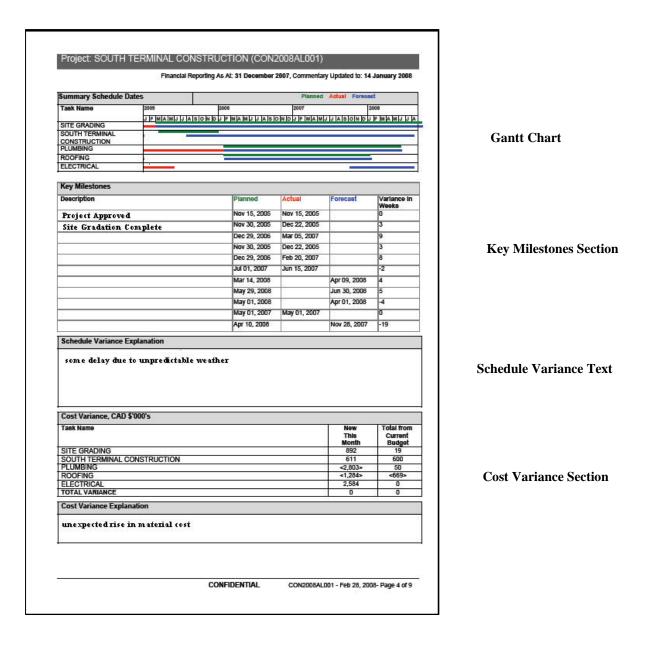

|                                      | Fina   | ncial R | Reporting As | At: 31 December 2007, Commentary Updated to: 14 January 20         |
|--------------------------------------|--------|---------|--------------|--------------------------------------------------------------------|
| Issues / Risks / Mitigation Ac       | ctions |         |              |                                                                    |
| )<br>-                               | P      | - 1     | 8            | Comments                                                           |
| Delay in Permit Grant                | 10     | 8       | 80           | Comments here. Reasons here                                        |
| Land Acquisition issue               | 8      | 5       | 40           | Comments here. Reasons here<br>More comments<br>Some more comments |
|                                      |        |         |              | Additional resoans<br>Explanation                                  |
| Site grading issue                   | 9      | 8       | 72           | Comments here. Reasons here                                        |
| = Probability, I = Impact, 3 = Score |        |         |              |                                                                    |
| Project E H & S                      |        |         |              |                                                                    |
| Health and Safety com                | m en   | ts he   | re           |                                                                    |
| realin and Safety Com.               | m en   | ts he   | re           |                                                                    |
| realin and Safety Com.               | m en   | ts he   | re           |                                                                    |
| realin and Safety Com.               | m en   | ts he   | re           |                                                                    |
| realin and Safety Com.               | m en   | ts he   | re           |                                                                    |

Issue/Risks/ Mitigation Section

**Environment & Safety Text** 

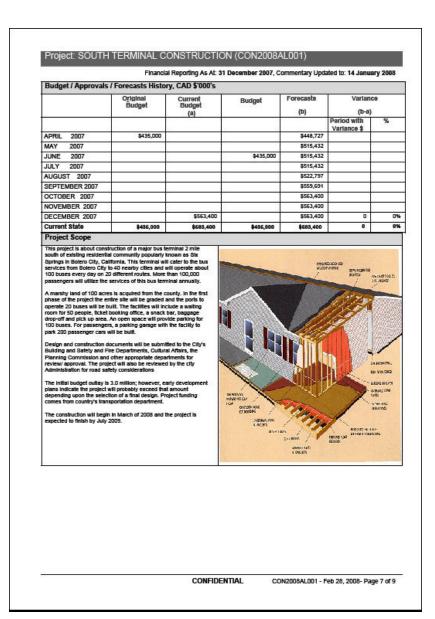

**Budget/Forecast Approval History** 

**Project Scope with scope image** 

# **For More Information**

If you have questions and would like more information, visit our website at www. ProjectP.com, or contact Project Partners LLC at 650-712-6200.

#### **About the Authors**

Sam Uttarwar, PMP is a Principal Consultant for Oracle Project Management at Project Partners LLC. Over the past 16 years, Sam has been very actively involved in functional design and development of several project planning, cost and schedule management and reporting systems, and their integration with popular third-party scheduling tools like MS Project and Primavera Project Planner. Previously Sam was Senior Principal Manager at Oracle Corporation on the Oracle Project Management product definition team. Prior to that Sam worked at Digital Tools, directing the teams that designed the project scheduling and resource management software systems.

Vijay Ranganathan serves as Director, Projects Technical Services for Project Partners LLC. Vijay has over eleven years of experience in project planning, cost and schedule management, resource management, requirements analysis, project management infrastructure development, IT life-cycle development process, and project

management training. Previously Vijay was a Development Manager at Oracle Corporation for the Oracle Projects reporting team, and was the lead architect for Family Pack M (R11.5.10 M) project performance reporting.

# **About the Company**

Project Partners, LLC is a privately held firm headquartered in Half Moon Bay, California, offering consulting services and software products to project-driven firms. Founded in 1997 by Randy Egger, the former chief architect of Oracle's Projects Applications, Project Partners has grown to include many talented people, including some of the original Oracle Projects® developers, support specialists and implementation consultants. Over 275 firms around the world have selected Project Partners for expert services and products that extend the Oracle E-Business Suite Projects Applications, to increase productivity and reduce operating costs. A Primavera Technology Partner, Oracle Certified Partner and an Oracle Projects user, Project Partners has executed global implementations for clients managing tens of thousands of projects, thousands of users, multiple languages and currencies.

Project Partners' OP3<sup>TM</sup> product combines Primavera activity and resource scheduling tools with Oracle Projects Applications' financial functionality to provide a complete, seamless, bi-directional solution that addresses both the financial and operational aspects of successful project management.

Project Information Center (PIC)<sup>TM</sup> is an easy-to-use, web-based composite application for project-centric businesses.

PIC Reporting<sup>TM</sup> provides complex reporting that spans multiple projects and operating units, and detailed project and task reporting. More significantly, PIC's Financial Statement Generator easily creates complex financial reports, like Profit and Loss Statements, at various levels of flexible hierarchies, across heterogeneous systems.

PIC Invoicing<sup>TM</sup> delivers custom invoice formats integrated with Oracle Project Billing, Oracle Receivables and Oracle XML Publisher, to enable you to bill your customers in their preferred form, independent of WBS.

PIC User Interface<sup>TM</sup> provides easy-to-use, easily tailored Oracle application User Interfaces for Microsoft® Excel or a Web browser. PIC User Interface enables customers to quickly build user-friendly and flexible frontend applications that meet their business needs while seamlessly integrating with Oracle security and business logic. It also provides business users an intuitive way to accomplish complex tasks using a familiar yet powerful tool: Microsoft Excel.